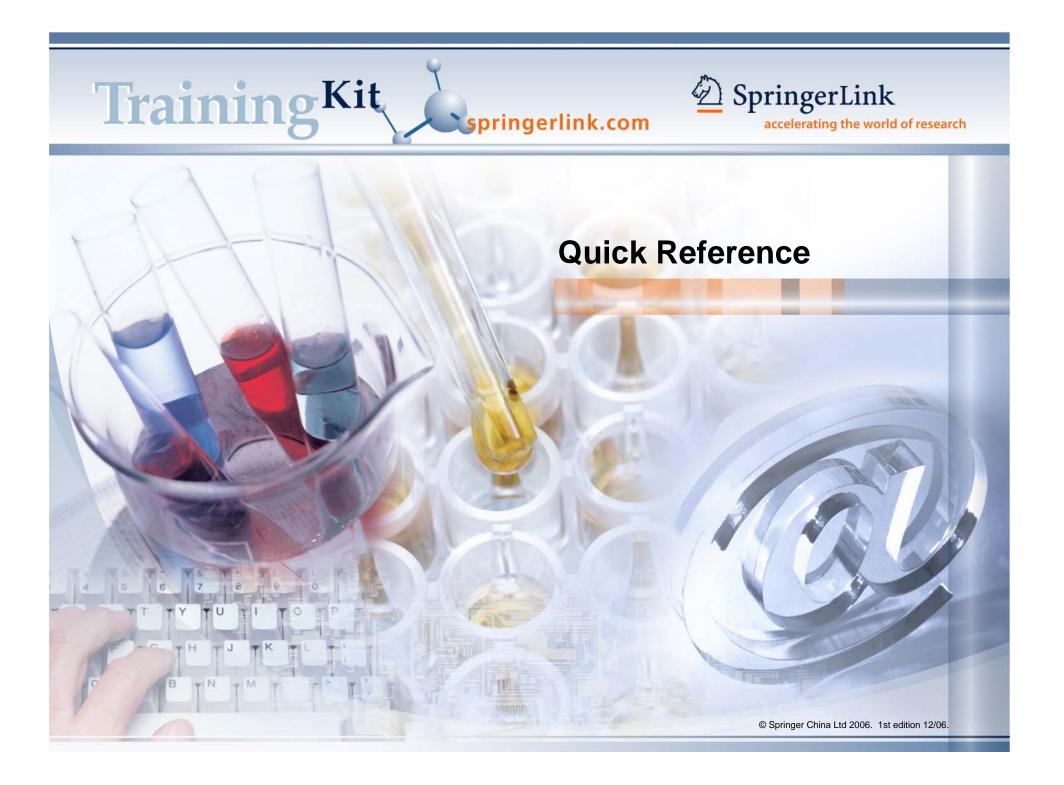

## **1 Getting Started / Home Page**

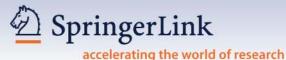

### **M** Login through:

 IP authentication - if the IP of the workstation accessing SpringerLink is recognized, subscribers will be automatically logged in.

NSB

- Remote Username & Password – subscribers using Remote Username & Password must log in before the assigned full texts can be viewed or downloaded.
- Non-subscribers can log in as a guest to access tables of contents and in most cases, abstracts free of charge.

#### Register to enjoy My SpringerLink personalized features:

- Set up favorites.
- Create or receive new TOC Alerts and Keyword Alerts.
- Save or mark your search results for future reference.
- Go back to your search history.
- Better organize the data, especially as you make return visits to the site.

#### Free of charge.

Go to www.springerlink.com: SpringerLink is organized in -

- 4 Content Types: Journals, Book Series, Books and Reference Works
- 12 Subject Collections, plus 2 International Journal Collections

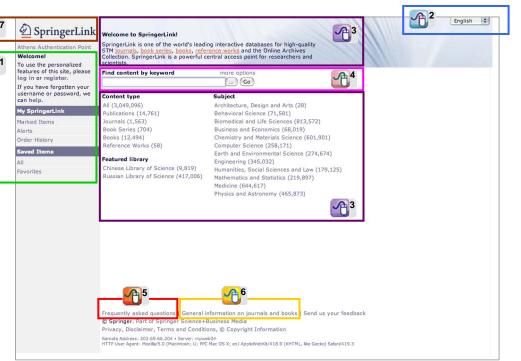

Select a language for display. A3 Browse by: Content Type Featured Library Subject . 个4 Search: Enter keyword to find content. Use Query Builder to build your keyword. Click on 'more options', then go to Find Content page with advanced search options. Frequently asked questions (FAQ) is on every web page (footer). Go to springer.com. Go to home page.

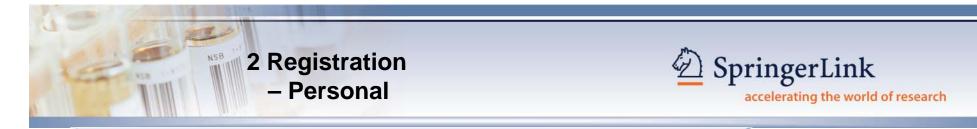

After registration and login to SpringerLink, you can enjoy 'My SpringerLink' personalized features.

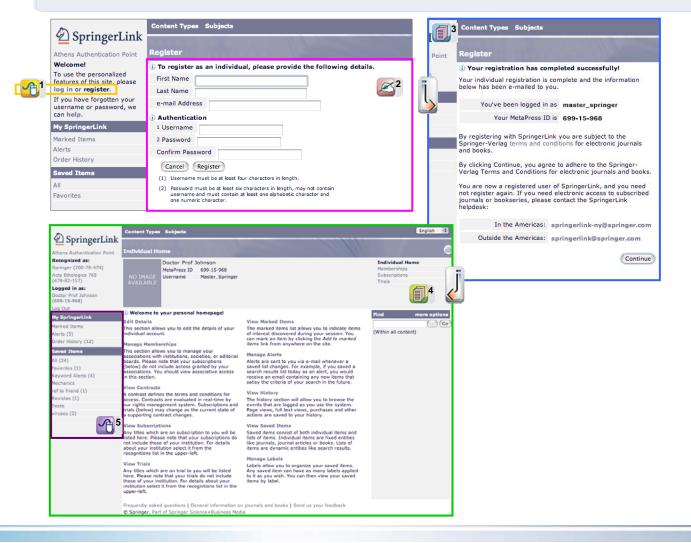

### Log In as or Register for being a 'non-institutional' user: Log In – for current users Register – for new users

#### For new users:

**Complete the registration form** and design your personal username and password.

### **B**<sup>3</sup> Registration completion page shows your MetaPress ID number.

You will also receive a separate email confirmation from MetaPress.

**Individual Home page** shows your full personal login detail and status with SpringerLink.

After login, all your settings / folders are displayed under My SpringerLink, which lets you create, update or cancel settings any time.

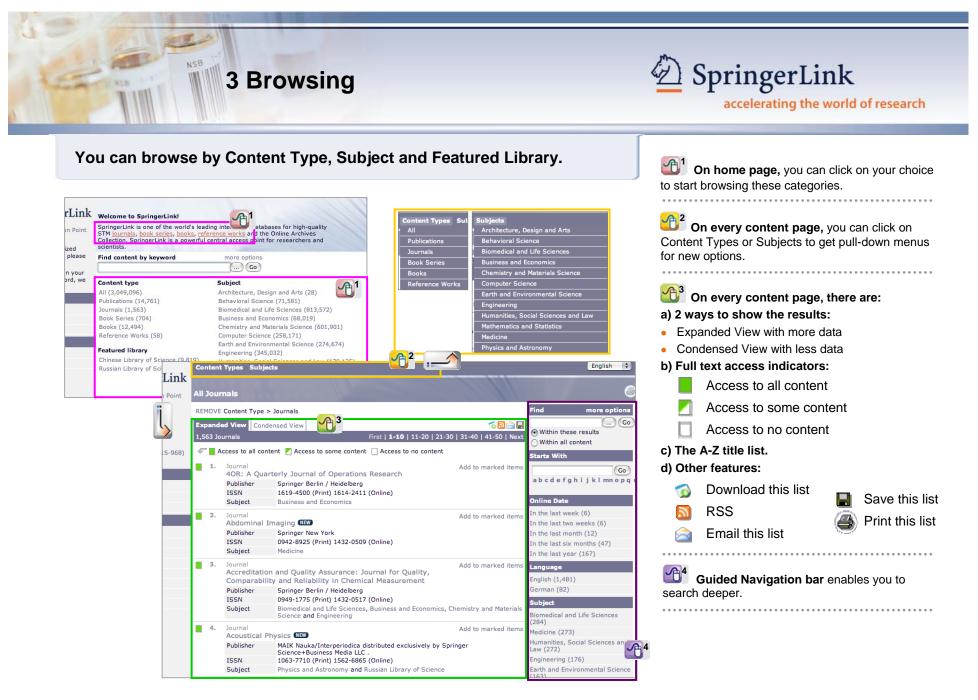

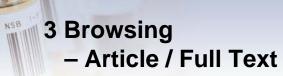

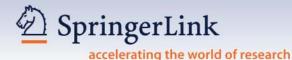

Subscribers can access full text; while non-subscribers can access tables of contents and in most cases, abstracts free of charge.

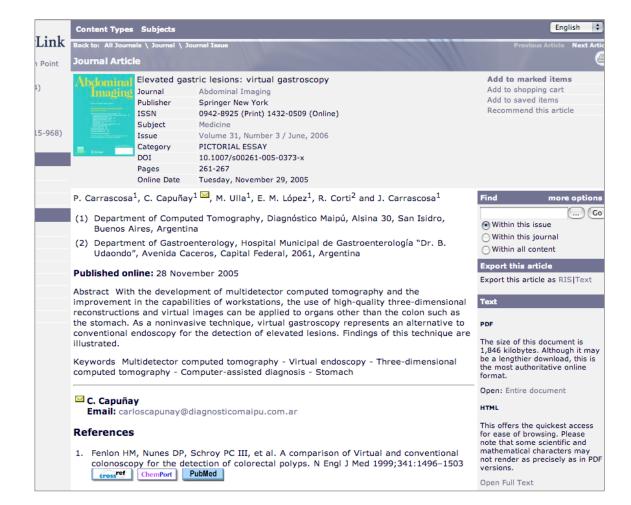

On Article page, you can have / can:

- a) Abstract.
- b) List & Linking of references, e.g. CrossRef.
- c) Export bibliographical data.
- d) View full text.

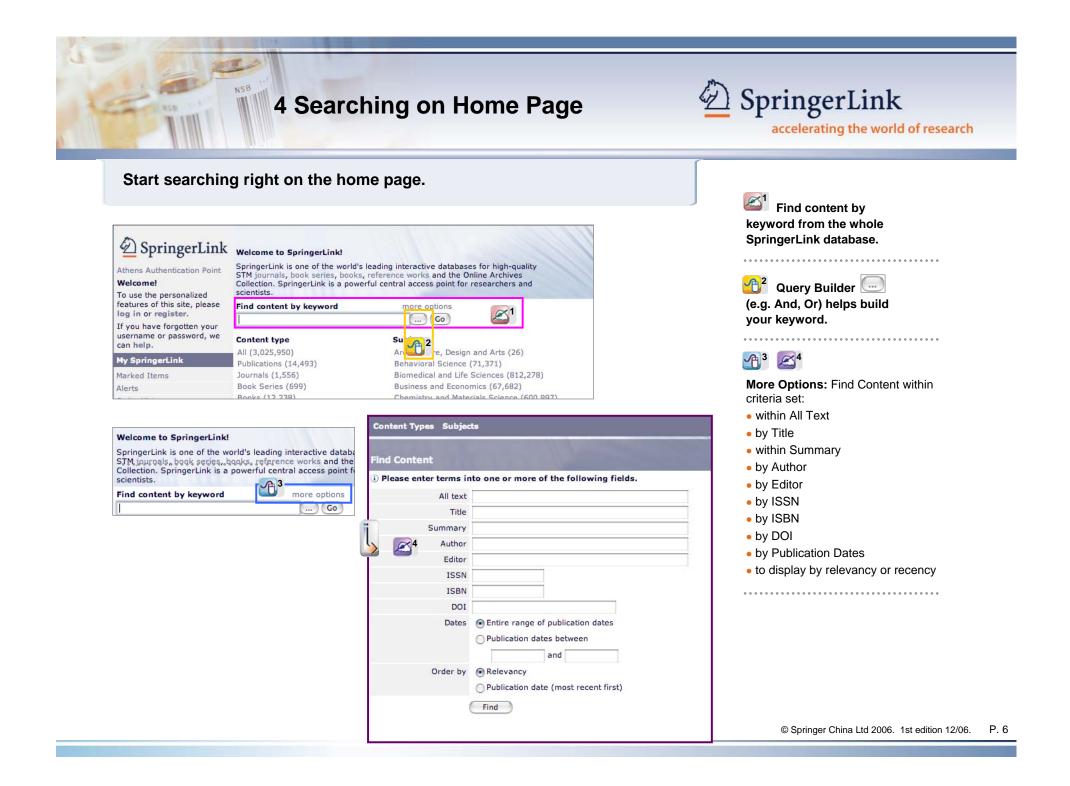

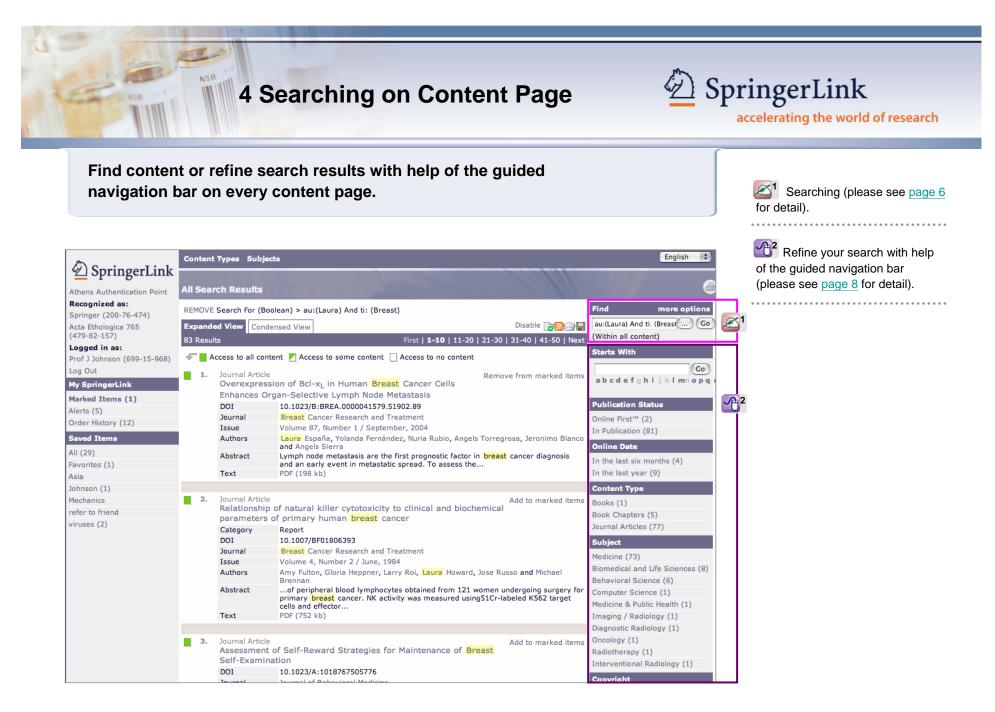

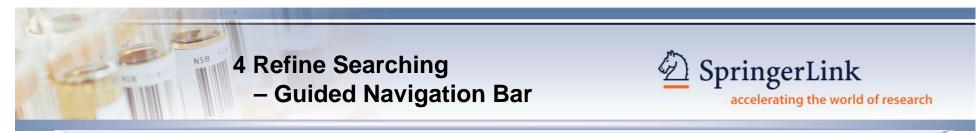

Guided Navigation bar on the right hand side of every content page enables you to search / refine search results.

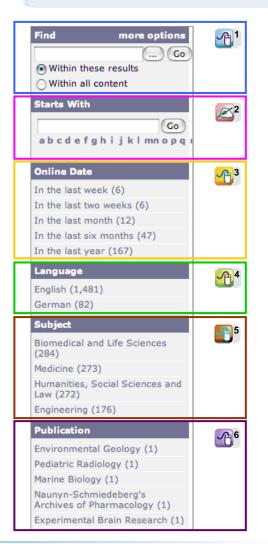

| Publication Status      | <b>1</b> 7  |
|-------------------------|-------------|
| OnlineFirst™ (16)       |             |
| In Publication (92)     |             |
| Copyright               | <b>A</b> 8  |
| 2006 (33)               |             |
| 2005 (25)               |             |
| 2004 (27)               |             |
| 2003 (23)               |             |
| Author                  | <b>A</b> 9  |
| Silvano Martello (7)    |             |
| Denis Bouyssou (5)      |             |
| Frank Plastria (5)      |             |
| Michel Gendreau (3)     |             |
| Pierre Hansen (2)       |             |
| Andrea Lodi (2)         |             |
| Pietro Belotti (2)      |             |
| Cyriel Van Nuffelen (2) |             |
| Aristide Mingozzi (2)   |             |
| Francesco Maffioli (2)  |             |
| Article Category        | <u>A</u> 10 |
| Regular Paper (14)      |             |
| PhD Thesis (8)          |             |
| PhD thesis (6)          |             |
| OriginalPaper (5)       |             |
| Regular paper (4)       |             |
| Industry (3)            |             |
| Regular (3)             |             |

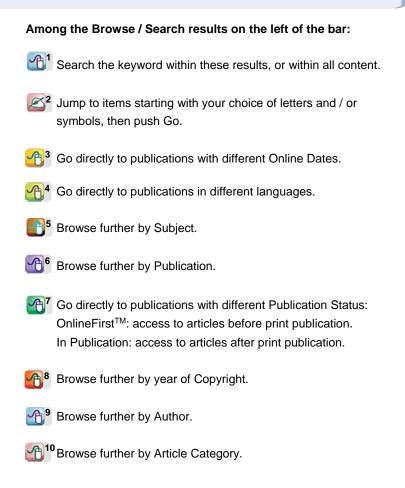

# 5 Personalized Features – My SpringerLink

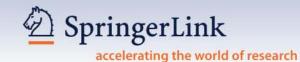

This easy-to-use feature is for registered users (please see <u>page 2</u> for detail) to make SpringerLink your true research assistant. My SpringerLink offers you to keep & view (at a later time) your personal:

- Marked Items\*, which are kept until you log off SpringerLink
- Alerts
- Order History
- Saved Items, which are kept in folders you create (e.g. Favorites) until you delete them \* this is the only personalized feature that can be used by any user (even not registered)

| DeringerLink                                                                                                  | Welcome to SpringerLink!                                                                                                    |                                                                                                    |  |  |  |  |
|----------------------------------------------------------------------------------------------------|----------------------------------------------------------------------------------------------------|----------------------------------------------------------------------------------------------------|--|--|--|--|
| Athens Authentication Point<br>Welcome!                                                                       | STM journals, book series, books, refer<br>Collection. SpringerLink is a powerful co                                                                                              | one of the world's leading interactive databases for high-quality<br>book series, books, reference works and the Online Archives<br>ingerLink is a powerful central access point for researchers and                                                                                                    |  |  |  |  |
| To use the personalized<br>features of this site, please<br>log in or register.<br>If you have forgotten your | scientists.<br>Find content by keyword                                                                                                    | more options                                                                                                    |  |  |  |  |
| username or password, we can help.                                                                            | Content type<br>All (3,025,950)                                                                                                    | Subject<br>Architecture, Design and Arts (26)                                                                                                    |  |  |  |  |
| My SpringerLink                                                                                               | Publications (14,493)                                                                                                    | Behavioral Science (71,371)                                                                                                    |  |  |  |  |
| Marked Items<br>Alerts<br>Order History<br>Saved Items<br>All<br>Favorites                                    | Journals (1,556)<br>Book Series (699)<br>Books (12,238)<br>Reference Works (54)<br>Featured library<br>Chinese Library of Science (9,648)<br>Russian Library of Science (416,165) | Biomedical and Life Sciences (812,278)<br>Business and Economics (67,682)<br>Chemistry and Materials Science (600,997)<br>Computer Science (254,319)<br>Earth and Environmental Science (274,103)<br>Engineering (344,079)<br>Humanities, Social Sciences and Law (178,463)<br>Mathematics and Statistics (219,527)<br>Medicine (643,016)<br>Physics and Astronomy (464,995) |  |  |  |  |

# 5 Personalized Features – My SpringerLink

NSB

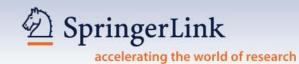

Your Saved Items are kept in your personal account (even in folders created by you) with SpringerLink for viewing again, also managing, at a later time.

|                                                | Content Types Subjects                                                          |                                                                                                    |                                |                               |  |
|------------------------------------------------|---------------------------------------------------------------------------------|----------------------------------------------------------------------------------------------------|--------------------------------|-------------------------------|--|
| DeringerLink                                   | Back to: All Search Results                                                     |                                                                                                    |                                |                               |  |
| Athens Authentication Point                    | Saved Item                                                                      |                                                                                                    |                                |                               |  |
| <b>Recognized as:</b><br>Springer (200-76-474) | i) Successfully saved. You can now use the page below to manage the Saved Item. |                                                                                                    |                                |                               |  |
| Acta Ethologica 765                            | Name                                                                            | Asia Pacific Journal of Management                                                                                       |                                |                               |  |
| (479-82-157)                                   | Rename this item                                                                | e                                                                                                    |                                |                               |  |
| Logged in as:<br>Prof J Johnson (699-15-968)   | Apply a label                                                                   | Labels allow you to keep you<br>labels, and/or create a new l                                                            |                                | ose one or many existing      |  |
| Log Out                                        |                                                                                 | Label name:                                                                                                    | Create                         | 9                             |  |
| ly SpringerLink                                |                                                                                 |                                                                                                    | Content                        |                               |  |
| larked Items                                   |                                                                                 | Favorites                                                                                                    |                                |                               |  |
| lerts (5)                                      |                                                                                 |                                                                                                    |                                |                               |  |
| order History (12)                             |                                                                                 | Johnson                                                                                                    |                                |                               |  |
| aved Items                                     |                                                                                 | Mechanics                                                                                                    |                                |                               |  |
| ll (29)                                        |                                                                                 | refer to friend                                                                                                    |                                |                               |  |
| avorites (1)                                   |                                                                                 | viruses                                                                                                    |                                |                               |  |
| sia                                            |                                                                                 | L viruses                                                                                                    |                                |                               |  |
| ohnson (1)                                     | Email a friend                                                                  | Please provide the email add                                                                                             |                                | ct and any text you want      |  |
| lechanics                                      |                                                                                 | included in the body of the e                                                                                            | mail.                          |                               |  |
| efer to friend                                 |                                                                                 | Sender's name                                                                                                    | Prof J Johnson                 |                               |  |
| iruses (2)                                     |                                                                                 | Sender's email address                                                                                                   | prof_johnson@doctorclub.con    | n                             |  |
|                                                |                                                                                 |                                                                                                    |                                |                               |  |
|                                                |                                                                                 | Recipient's email address                                                                                                |                                |                               |  |
|                                                |                                                                                 | Recipient's email address<br>Subject                                                                                     |                                |                               |  |
|                                                |                                                                                 | Subject                                                                                                    |                                |                               |  |
|                                                |                                                                                 |                                                                                                    |                                |                               |  |
|                                                |                                                                                 | Subject<br>Message to recipient                                                                                          | Send Email                     |                               |  |
|                                                | Subscribe to an RSS feed                                                        | Subject                                                                                                    | ion) feeds allow you to receiv | ve the latest updates to this |  |
|                                                | Subscribe to an RSS feed                                                        | Subject<br>Message to recipient<br>RSS (Really Simple Syndicat                                                           | ion) feeds allow you to receiv | /e the latest updates to this |  |
|                                                | Subscribe to an RSS feed                                                        | Subject<br>Message to recipient<br>list directly from your deskto<br>How to subscribe:<br>1. Copy the URL [http://<br>or | www.springerlink.com/conter    |                               |  |

#### You can manage your saved items:

- Rename the item saved.
- Save the item in a new folder by creating a new one, and / or choose one of the many existing labels / folders.
- Email the item to a friend.
- RSS instructions.
- Register the item for Alert.

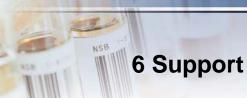

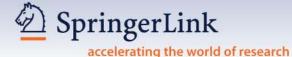

#### REGIONAL OFFICE

#### HONG KONG

Springer China Limited Unit 1703, Tower 1, Enterprise Square 9 Sheung Yuet Road, Kowloon Bay, Hong Kong Tel: +852 2723 9698 Fax: +852 2724 2366 Email: springer@springer.com.hk

#### REPRESENTATIVE OFFICES

#### BEIJING

Springer Beijing Representative Office RM 404-405, Beijing Ideal Plaza, No. 58 Northwest, 4th Ring Road, Haidian District Beijing, China 100080 Tel: +86 10 8267 0211 Fax: +86 10 8267 0212 Email: infobj@springer.com.hk

#### **KUALA LUMPUR**

Springer Malaysia Representative Office 2F-12, IOI Business Park Persiaran Puchong Jaya Selatan Bandar Puchong Jaya, 47100 Puchong Selangor D.E., Malaysia Tel: + 60 3 8076 4428 Fax: + 60 3 8076 4484 Email: mandys@springer.com.hk

#### SEOUL

Springer Seoul Representative Office RM 402, Shin Ahn Building, 51-11 Seong san 1-dong, Mapo-gu Seoul, 121-747, South Korea Tel: +82 2 3142 9698 Fax: +82 2 3142 5768 Email: jbpark@springer.com.hk

#### TAIPEI

Springer Taipei Representative Office 6F. -7, No. 106, Sec. 3, Sinyi Rd., Da-an District Taipei City, Taiwan 106, R.O.C. Tel: + 886 2 2703 3556 Fax: + 886 2 2703 1644 Email: leol@springer.com.hk

Detailed SpringerLink User Manual is also available. Please contact your local representative for a copy.